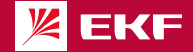

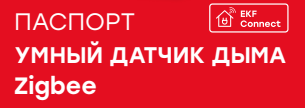

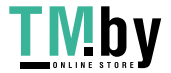

#### **1 НАЗНАЧЕНИЕ**

1.1 Умный датчик дыма Zigbee EKF Connect (далее – датчик дыма) предназначен для своевременного обнаружения задымления в помещении на ранних стадиях возгорания. Когда концентрация дыма превышает установленный предел, датчик дыма издает звуковой сигнал и отправляет сигнал тревоги на шлюз.

1.2 Датчик дыма по протоколу Zigbee передаёт данные через шлюз, которые отображаются в приложении, устанавливаемом на смартфон, что позволяет контролировать состояние датчика в любое время и в любом месте.

1.3 Датчик дыма устанавливают в помещениях бытового назначения (кроме санузлов, саун, ванных комнат, душевых и других аналогичных помещений) в местах наиболее вероятного появления дыма.

1.4 Управление датчиком дыма осуществляется с любого устройства на базе операционной системы Android 4.4 / IOS 8.0 или выше. Для управления необходимо установить приложение EKF Connect. 1.5 Датчик дыма соответствует ТР ТС 020/2011.

2

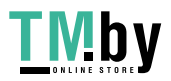

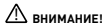

**• Внимательно ознакомьтесь с данной инструкцией перед использованием!**

**• Используйте датчик только в сухих помещениях и избегайте попадания воды на устройство.**

**• Установку датчика производите вместах, удаленных от отопительных приборов.**

#### **2 ТЕХНИЧЕСКИЕ ХАРАКТЕРИСТИКИ**

Таблица 1 – Технические параметры датчика

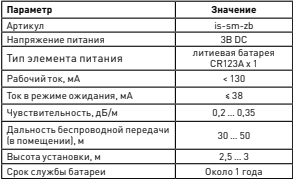

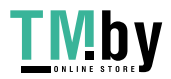

# https://tm.by Интернет-мага

3

Продолжение таблицы 1

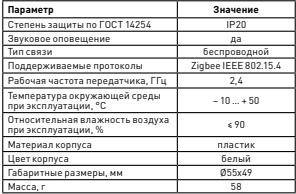

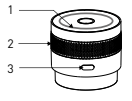

1 – красный светодиод (встроенный); 2 – окно конвекции газа; 3 – кнопка «тест/сброс».

4 Рис. 1 - Внешний вид датчика дыма

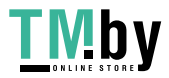

### **3 КОМПЛЕКТНОСТЬ**

В комплект поставки входят:

- умный датчик дыма – 1 шт.;

- двусторонний скотч – 1 шт.;

- паспорт – 1 шт.

### **4 ТРЕБОВАНИЯ БЕЗОПАСНОСТИ**

### ! **ЗАПРЕЩАЕТСЯ эксплуатировать устройство, имеющее внешние механические повреждения!**

• При обнаружении неисправности в работе датчика в период действия гарантийных обязательств обращаться по месту приобретения.

- Соблюдайте полярность при установке батареи!
- ЗАПРЕЩАЕТСЯ использовать для питания датчика поврежденные источники питания.

• Меры безопасности при использовании датчиков должны соответствовать Правилам технической эксплуатации электроустановок потребителей.

### **5 УСТАНОВКА БАТАРЕИ**

5 5.1 В комплект поставки датчика батарея не входит. Для работы датчика необходимо использовать 1 батарею типа CR123A.

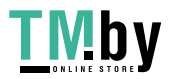

5.2 Закрытие крышки невозможно без установленной батареи.

5.3 Порядок установки (см. рисунок 2):

1)Поверните крышку датчика против часовой стрелки и отделите основание от детектора;

2) Установите батарею, соблюдая полярность;

3) Закрутите крышку.

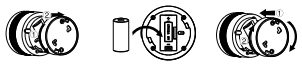

Рис. 2 - Порядок установки элемента питания

### **6 ПОДКЛЮЧЕНИЕ ДАТЧИКА**

6.1 Внимание! Поддерживается только беспроводная сеть Wi-Fi с частотой 2,4 ГГц (не поддерживается сеть частотой 5 ГГц, пожалуйста, установите соответствующие параметры сети на вашем роутере!). 6.2 Пароль Wi-Fi роутера не должен содержать следующие символы: ~!@#\$%^&\*(). 6.3 Внимание! Для подключения датчика к смартфону или планшету необходим совместимый Zigbee хаб, например, Умный хаб EKF Connect (арт. szh-t).

6

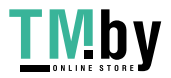

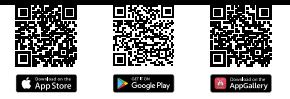

Скачайте приложение EKF Сonnect

6.4 Установите приложение EKF Connect.

6.5 Подключите ваш смартфон к сети Wi-Fi. Запустите приложение EKF Connect и, следуя экранным подсказкам, пройдите процедуру регистрации учетной записи (для новых пользователей), следуя инструкциям в приложении, или войдите в систему с уже существующим аккаунтом.

6.6 Убедитесь, что в датчик установлена батарея. 6.7 Убедитесь, что хаб Zigbee подключен.

Перейдите в приложении в раздел умного хаба.

6.8 Нажмите кнопку «Добавить устройство» (рисунок 3.1.).

7 6.9 Добавление устройства проводить в ручном режиме.

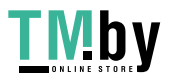

6.10 Выберите пункт «Добавить новые устройства» (рисунок 3.2).

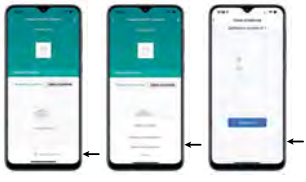

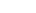

Рис. 3.1 Рис. 3.2 Рис. 3.3

6.11 Убедитесь, что светодиодный индикатор быстро мигает, если нет, пожалуйста, удерживайте кнопку сброса в течение 5 секунд, пока индикатор датчика не начнет быстро мигать.

8 6.12 После того, как найдется умный датчик, нажмите кнопку «Завершить» (рисунок 3.3).

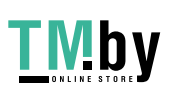

6.13 Далее следуйте указаниям в приложении. 6.14 Закройте крышку батарейного отсека после

успешного добавления устройства.

6.15 После того как умный датчик будет успешно добавлен, вы можете изменить его название, выбрать комнату, где будет расположено умное устройство.

### **7 ОСОБЕННОСТИ МОНТАЖА**

7.1 После проверки работоспособности по п. 8.1 настоящего паспорта и подключения датчика в систему умного дома приступайте к его монтажу.

7.2 Не устанавливайте датчик вблизи дверных проемов, окон, вентиляторов и т.д. Более быстрая циркуляция воздуха снизит чувствительность датчика. 7.3 Не устанавливайте датчик в местах с высокой влажностью или высокой температурой, таких как

ванные комнаты, верхние этажи.

7.4 Высота установки: 2,5~3 м.

7.5 Датчик устанавливается на потолок одним из двух способов, приведенных ниже.

9 1) Окрутите крышку, установите ее на потолке с помощью саморезов, установите датчик, закрутив его обратно (см. рисунок 4).

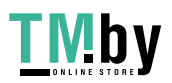

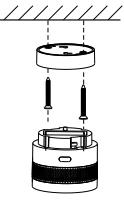

Рис. 4

2) Снимите защитную пленку с двустороннего скотча и приклейте его к нижней части датчика и приклейте датчик на место установки.

## **8 НАСТРОЙКА И РЕЖИМЫ РАБОТЫ УМНОГО ДАТЧИКА**

8.1 Проверка работоспособности датчика. Для проверки работоспособности, нажмите 1 раз кнопку

10

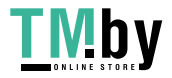

на датчике, должен раздаться звуковой сигнал и красный индикатор начнет мигать.

8.2 Повторное подключение датчика к шлюзу. Нажмите и удерживайте кнопку датчика в течение 5 секунд, пока красный светодиод не станет мигать быстро: устройство выходит из сети и входит в режим сопряжения.

8.3Втаблице 2 приведено описание индикации в возможных режимах работы устройства.

8.4 Используя вкладку «Умные сценарии», вы можете создавать различные сценарии работы датчика, в том числе совместно с другими устройствами EKF Connect, например, включение сирены при срабатывании датчика.

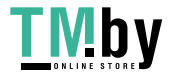

# https://tm.by Интернет-мага

11

Таблица 2

| Режим (статус)<br>устройства          | Индикация                                                         |
|---------------------------------------|-------------------------------------------------------------------|
| Включение питания                     | Красный индикатор<br>моргает 1 раз                                |
| Рабочий режим                         | Свет моргает раз<br>в 40 секунд                                   |
| Режим сопряжения                      | Быстро мигает<br>красный свет                                     |
| Сигнал тревоги                        | Горит свет 5 секунд, разда-<br>ется звуковой сигнал               |
| Ошибка                                | Трижды моргает светодиод,<br>раздается звуковой сигнал<br>3 раза  |
| Сигнал о низком<br>напряжении батареи | Звуковой сигнал каждые<br>40 секунд, светодиод<br>мигает один раз |

## **9 УСЛОВИЯ И ОСОБЕННОСТИ ЭКСПЛУАТАЦИИ И ОБСЛУЖИВАНИЯ**

9.1 Замена батареи. Если вы получили предупреждение о низком заряде батареи, замените ее и убедитесь, что новая батарея установлена с соблюдением полярности.

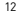

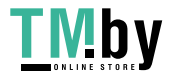

9.2 Обслуживание. Длительное использование устройства приведет к прилипанию загрязняющих веществ к решётке датчика дыма. Пользователям рекомендуется чистить датчик каждые 3 месяца, чтобы обеспечить чувствительность детектора.

9.3 Для очистки дымовой камеры от пыли следует продуть датчик воздухом под давлением 1–2 кг/см<sup>2</sup> в течение 1 минуты со всех сторон.

9.4 Не используйте абразивные составы и растворители для удаления загрязнений с поверхности изделия.

### **10 ТРАНСПОРТИРОВАНИЕ И ХРАНЕНИЕ**

10.1 Транспортирование изделий может осуществляться любым видом закрытого транспорта, обеспечивающим предохранение упакованных изделий от механических воздействий и воздействий атмосферных осадков при температуре окружающего воздуха от–20 °C до +50 °C и относительной влажности воздуха не более 90% при температуре +25 °C.

10.2 Хранение изделий должно осуществляться в закрытых помещениях с естественной вентиляцией при температуре окружающего воздуха от –20 °C

13

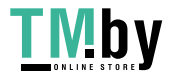

до +50 °C и относительной влажности воздуха не более 90% при температуре +25 °C.

### **11 УТИЛИЗАЦИЯ**

11.1 Умный датчик, вышедший из строя после окончания гарантийного срока, следует утилизировать! НЕ вскрывайте корпус датчика – это может повредить устройство или привести к травмам! 11.2 Датчик не подлежат утилизации с обычными бытовыми отходами! Датчик, вышедший из строя, следует утилизировать в соответствии с действующим законодательством на территории реализации изделия.

## **12 ГАРАНТИИ ИЗГОТОВИТЕЛЯ**

12.1 Гарантийный срок эксплуатации – 3 года с даты продажи при условии соблюдения условий эксплуатации и хранения.

12.2 Гарантийный срок хранения – 3 года с даты производства.

12.3 Срок службы: 10 лет с даты изготовления, указанной на упаковке.

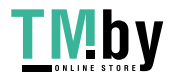

# https://tm.by Интернет-мага

14

### **13 СВИДЕТЕЛЬСТВО О ПРИЕМКЕ**

Умный датчик дыма Zigbee EKF Connect признан годным к эксплуатации.

Дата производства «\_\_\_\_»\_\_\_\_\_\_\_\_\_\_ 20 \_\_\_г.

Штамп технического контроля изготовителя

### **14 ОТМЕТКА О ПРОДАЖЕ**

Дата продажи «\_\_\_\_»\_\_\_\_\_\_\_\_\_\_\_\_\_\_\_\_ 20 г.

15

Подпись продавца

Печать фирмы-продавца М.П.

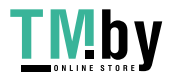

Изготовитель: ЦЕЦФ Электрик Трейдинг (Шанхай) Ko., ЛТД, 1421, Санком Цимик Тауэр, 800 Шанг Ченг Роад, Пудонг Нью Дистрикт, Шанхай, Китай. Manufacturer: CECF Electric Trading (Shanghai) Co., LTD, 1421, Suncome Cimic Tower, 800 Shang Cheng Road, Pudong New District, Shanghai, China. Импортер и представитель торговой марки EKF по работе с претензиями: ООО «Электрорешения», 127273, Россия, Москва, ул. Отрадная, д. 2Б, стр. 9, 5 этаж. Тел.: +7 (495) 788-88-15.

Importer and EKF trademark service representative: OOO «Electroresheniya», Otradnaya st., 2b bld. 9, 5th floor, 127273, Moscow, Russia. Теl.: +7 (495) 788-88-15.

Импортер и представитель торговой марки EKF по работе с претензиями на территории Республики Казахстан: ТОО «Энергорешения Казахстан», Казахстан, г. Алматы, Бостандыкский район, ул. Тургут Озала, д. 247, кв. 4. Importer and EKF trademark service representativeоn the territory of the Republic of Kazakhstan: TOO «Energoresheniya Kazakhstan», Kazakhstan, Almaty, Bostandyk district, street Turgut Ozal, d. 247, apt 4.

# **FHT** 叉

16 v1.1 www.ekfgroup.com

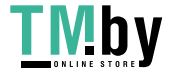